#### ando oo oo aanaan oo aanaana aano

# **[راهاندازی وردپرس در کنار Nginx](https://www.shabakeh-mag.com/workshop/5410)**

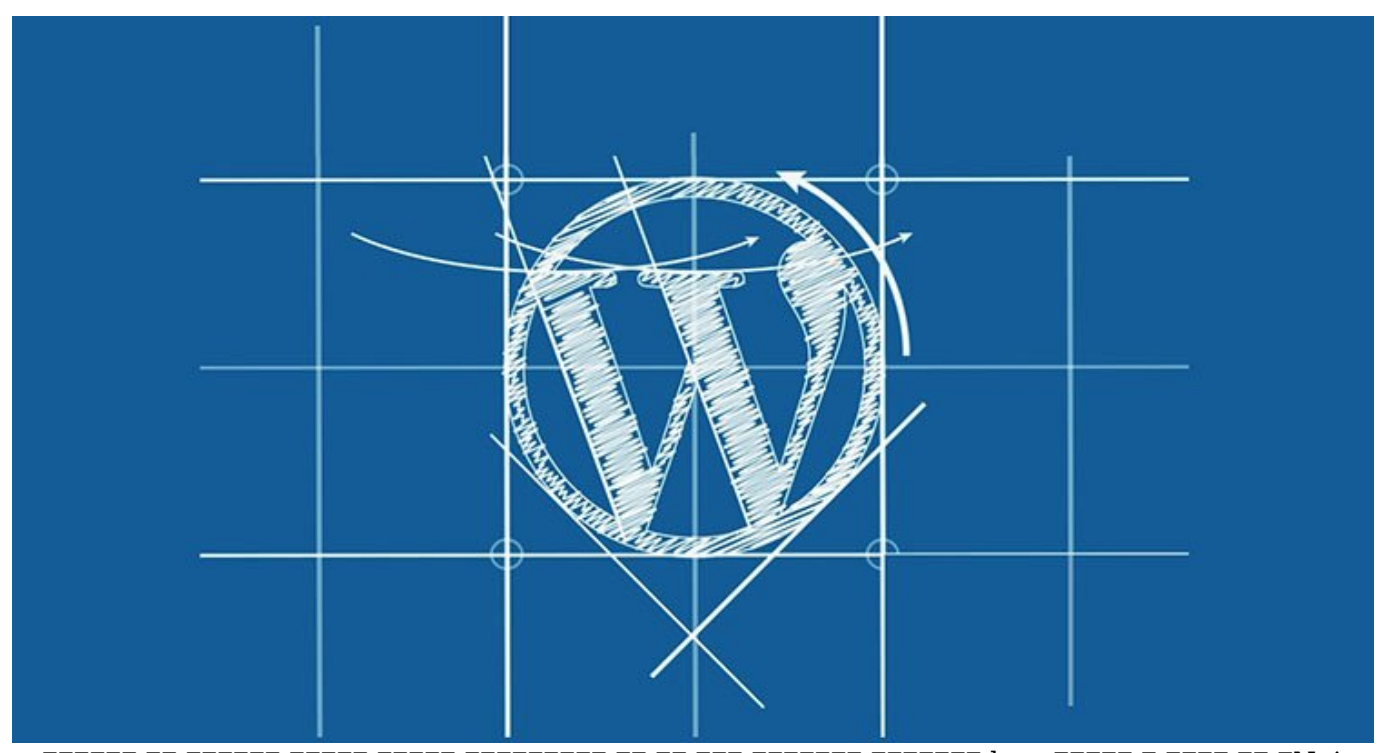

Nginx، وب سرور و سرویس http منبعباز پرقدرتی است که با بهکارگیری منابع بسیار محدودی از سیستم، بهویژه پردازنده به مرکز مرکز به مرکزی وبای از درخواستها وب پاسخ میدهد. در مقایسه با سرور میدهد که  $\alpha$ به است تا حداکثر انهای است تا حداکثر انتظیمات است تا حداکثر انتظیمات انتظیمات انتظام کاربر انتظام کاربر کاربر כתחת חחת חחתה חחתה  $\rm{qinx}$  הם חמתה שלה.

طی گذشت مان های گذشت مارولها گذشت سالهای که میتوان که میتوان از آنها برای سفارشی که میتوان از آنها برای سفارشی پیکربندیها استفاده کرده کرده کرد، کرده کرده کرده استفاده است و هور چشمگیری است. امام عملکرده استفاده استفاده ا رشد روزافزون منابع آموزشی و سهولت در استفاده را در نظر بگیریم، جای تعجب نخواهد بود که Nginx بهسرعت در حال محبوبیت و جایگزین شدن با سایر وب سرورهای موجود باشد. وردپرس به مناطق به عنوان برای سیستمهای منبعث برای سیستمهای محتوا و سیستمهای محتوا و ساخت وبلاگ از مح زیادی برخوردار است. مان برخوردار از وبسایتهای موجود از موجود از وردپرسمی، بیش از وردپرسمی، بیش موجود در اینترن است میکنند و شکی میکنند و تعداده میکنند و تعداد زیادی از کاربران متوسط برای راهان متوسط برای راهان متوسط برای ر سراغ وردپرس بروند. بنابراین ترکیب این دو سرویسدهنده وب - Nginx و WordPress- میتواند وبسایتی بادوان با ادار حال کان کامان از از از از از از از از از از از انتقال از از از از انتقال از از از انتقال در انتقال از انتقال از انتقال از انتقال از انتقال از انتقال از انتقال از انتقال از انتقال از انتقال از انتقال از انتقا خواهیم داد که چگونه میتوان بهراحتی در یک سیستم PHP عادی Nginx و وردپرس را برای کار با یکدیگر پیکربندی کرد. با وجود این مجموع این وجود این مجموع این مجموع نصب و پیچیده است، در مجموع نصب و پیکربندی این در یک سیستمان این کار کنار کار کار کنار کار کار سادهای است.

### **مطلب پیشنهادی**

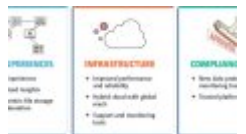

دنیای هیبریدی؛ ارمغانی تازه برای کسبوکارها

**Sharepoint 2016 NAMANA NAMA NAMANA Sharepoint** 

# **انجام مراحل مقدماتی**

برای نصب Nginx و وردپرس در کنار یکدیگر، به نصب سه نرمافزار سیستمی پایه نیاز دارید که شامل Nginx، WordPress و MySQL میشود. WordPress و MySQL میشود. اسلام اصلی استند. استند. استند. استند. استند. indo do all solution of the state of the state is the control of the state in the MySQL of the state of  $MySQL$ میکند، ضروری است. برای انجام مراحل نصب در توزیع اوبونتو این فرمان را اجرا کنید:

\$ sudo apt-get install mysql-server mysql-client nginx-core  $|$  >php5-cli php5-fpm php5-mysql

این فرمان تعداد زیادی بسته نرمافزاری بسته نرمافزاری بسته برای راهان از این راهان میکند که برای راهاندازی و اجر ضمن هنوز وردپرس مرحله هنوز وردپرس مرحلهای مرحلهای میتوانید وردپرس را نابراین میتوانید بعداً آن را دستی و با ای and hold apache of apache of the state of the state of the state of the state of the state of  $\det$ استفاده از کد منبع نصب کنید. این نکته را نیز نباید فراموش کرد که نصب وردپرس از طریق فرمان -apt چرور به طور مدیریت و از طور مدیریت مدیریت مدیریت مدیریت مدیریت به عنوان مدیریت از فرایند نصب از فرایند نصبه از نیاز که برای که برای حساب کاربری است. این کاربری کاربری کاربری انتخاب کاربری کلمه عبور انتخاب کنید. این کلمه ع حفظ مصمور مصمور مومو مومو موموموم است و موموم از یک کلمه عبور از یک کلمه عبور پیچیده کنید. بعد از این این این نصب بستههای یادشده به اتمام رسید، با وارد کردن آدرس سرور خود در مرورگر وب، صفحه پیشفرض nginx را مشاهده خواهید کرد که نشاندهنده نصب درست این وب سرور خواهد بود. قبل از انجام این کار از باز بودن پورت 80 در سرور خود اطمینان حاصل کنید.

### **نصب وردپرس**

نصب وردپرس به است به است به زمان است. به زمان است که قصد است که قصد است که قصد دارید است که قصد دارید است که آ (OU OU PHP (100000 nginx 10 0000 00 000 000000 FPM .0000 00000 (PHP 10 FastCGI 000 فرایند با موردان با منطق بازیاد و مستقل بازیاد این سایر میزانسان برای میزانشی این های بازیاد یا کاهش زیاد این<br>میزانسان این سایر این کاهش زیاد از کاهش بازی برای کاهش نیاد میزانسان برای میزانسان این کاهش به این کاهش به این عملکرد سیستم اجرا کند. معمولاً مکان پیشفرض فایلهای HTML در تنظیمات nginx در an oppod on only index.html and oppodoon on the thorousr/share/nginx/html/good on the state of the state of th صفحه پیشفرض خوشامدگويی nginx را توليد میکند که در زمان نصب این وب سرور مشاهده کردید. دره حاموں مومود این مقدم کلیہ کا مورد کی وردپرس را در دان اور دان است کا انہیں کا است کا حالت کا انہیں کا انہی en tar ODD 0000000 (OD usr/share/nginx/wordpress/ 0000 00 00 0000 000000 000000 000000 از حالات میکن میکن حالی میکنیده به این دایرکتوری به طور میکنید، این کتوری میکنید، میگذارند، این کار میشود کار زیر نمایش داده شده است:

 $\frac{1}{2}$  cd /usr/share/nginx

 $$$  wget https://wordpress.org/latest.tar.gz

 $$ tar -zvxf latest.tar.gz$ 

بعد از اینکه وردپرس نصب شد، باید آن را اجرا كنيد؛ اما تا قبل از نصب پایگاه داده MySQL، نمیتوانید این کار میروری کار انجام دلیل یکی از بالی از بخشهای از بالی از بالی از بخشهای ضروری در فرایند نصب ور که پایگاه داده شما نصب شده و آماده کار باشد. بنابراین ابتدا باید یک پایگاه داده MySQL ایجاد کنید. برای انجام این کار چندین روش متفاوت وجود دارد، اما بهتر است از برنامه mysqladmin استفاده کنید که گزینههایی مشابه با client MySQL را در اختیار شما قرار میدهد که شامل -u برای مشخص کردن کاربری که قصد استفاده از پایگاه داده را دارد و -p است و برای وارد کردن کلمه عبور به کار میرود. برای ساخت پایگاه داده وردپرس از این فرمان استفاده کنید:  $$$  mysqladmin create wordpress -u root -p

شایان است وقت موج است وقتی در این کاربری از کاربری از کاربری از کاربری از کاربری استفاده از کاربری به از سطح ک در سطح سیستم UNIX نیست. در واقع در اینجا درباره کاربر root سرور MySQL صحبت میکنیم که از سطح دسترسی نامحدود و همهجانبه به پایگاه داده برخوردار است. زمانیکه سرور MySQL را نصب میکردید، به کلمه عبور root نیاز داشتید. در زمان استفاده از گزينه -p در فرمان گفتهشده، باید همین کلمه عبور را وارد کنید. بعد از ورود به MySQL با کاربر root، میتوانید بررسی کنید که آیا پایگاه داده بهدرستی ایجاد است والی این کار از فرمان کار کنید استفاده استفاده کنید: در استفاده کنید:

 $$$  mysql -u root -p

## بعد از ورود به MySQL با استفاده از فرمان DATABASES SHOW میتوانید فهرستی از پایگاههای حاده موجود من موجوده صوره. من من موجود موجود موجوده موجوده واقعها موجود مع موجود موجود موجود زیر نمایش داده میشود:

mysql> SHOW DATABASES;

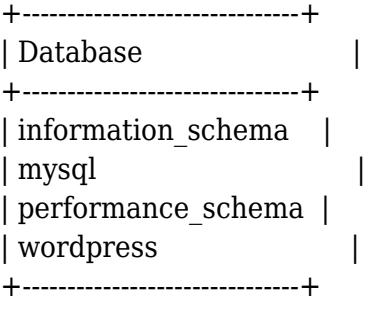

 $4$  rows in set  $(0.01$  sec)

## سه پایگاه داده سیستمی به علاوه پایگاه داده wordpress که ایجاد کرده بودید، در فهرست وجود دارد. حالا از طریق خط فرمان پوسته UNIX به پایگاه داده mysql متصل میشوید:

 $$$  mysql mysql -u root -p

همچنین در صورت تمایل میتوانید با استفاده از فرمان زير از داخل خود کلاینت MySQL به پایگاه  $\Box$ החחח חחחח  $\Box$  mysql  $\Box$ 

 $mysql > \u$  mysql

در هر دو صورت، هماکنون باید با کاربر root به پایگاه داده mysql متصل شده باشید. در مرحله بعد، یک کاربر wordpress ایجاد خواهید کرد و سپس به این کاربر اجازه میدهید به پایگاه داده wordpress شما הוכות הבות. הם ההמהחה הם ההחהם הם הבותח ההתחם הם ההחתההוהה המהחה המהח המה הם החהם ההחתההות החתה החהה angan anan dang anggan dana na ang anangan anggang root anggan anan an MySQL na angga نمی به بهتر است به از هر یک از پایگاههای داده خود از باز با از پایگاههای داده خود از حساب کاربری به کنید. بعد من موجوده موجوده موجود موجود وارد، کاربر این کاربر موجود کرده کرده کرده کرده کرد، کلمه آن کرد، کل اختصاص خواهید داد و سطح دسترسی کاملی به پایگاه داده wordpress برای آن تعریف میکنید:

mysql> CREATE USER wordpress@localhost; mysql>SET PASSWORD FOR wordpress@localhost = PASSWORD('my-wp-pw'); mysql> GRANT ALL PRIVILEGES ON wordpress.\* TO wordpress@localhost; mysql> FLUSH PRIVILEGES;

 $\Box$  3QL به حروف به حروف بزرگ و کوچک بزرگ و کوچک بزرگ و کوچک حساس نیاز به استفاده از این وارد کردن آنها نیاز ب حروف با بروه برای بر اساس برای اساس اساس اساس برای کمکشور برای که کمک به تشخیص به کمک به اساس به کمک به تشخیص התחתה תה תהתחתחת תחתה תחת התחתחת תה תה התחת החתחה החתח.  $\Box$  and the straight of the straight of the straight straight of the straight of the straight of  $\Box$ 

ord on original original and  $MySQL$  or original original providess (alocalhost) ginn original original traditio میزبان (hostname (استفاده کنید. در پایان، وارد کردن فرمان PRIVILEGES FLUSH ضروری است تا به MySQL اعلام شود حتی بدون راهان مجدد سرور دیتابیس باید از مجموعها مجموعها به ازهان از تعریف از انها مجموعها داده به ازهار از ازهار از از and dealed to wordpress on all and all and allocated and all and allocal dealed and all and the state  $\Box$  and the constant vorderess  $\Box$  on the same that  $\Box$  and  $\Box$  and  $\Box$  worderess:

#### $$$  mysql wordpress -u wordpress -p

زمانیکه از شما درخواست شد کلمه عبور را وارد کنید، همان کلمهعبوری را که برای کاربر wordpress در نظر گرفته بودید، وارد کنید. بعد از این، پیغام welcome و خط فرمان mysql <را مشاهده خواهید کرد. اگر این اتفاق این اتفاق این اتفاق نیفتاد، یک بار دیگر نام کاربری و کاربری و کلمه عبوری این کاربری این کاربری ک کنید و مطمئن شوید كه از فرمان PRIVILEGES FLUSH استفاده کرده باشید. بعد این مادرون مرورو از این مراحل انجام انجام برای انجام انجام انجام بهدرستی انجام بهدرستی انجام انجام انجام ش فایل php.config-wp پیکربندی مربوط به وردپرس را انجام دهید. این فایل در  $\label{eq:main} \text{100000} \text{100000} \text{1000000} \text{1000000} \text{10000000} \cdot \text{10000000} \cdot \text{10000000} \text{usr/share/figures/www/very/0000000}$  $\Box$ הוחם מתחממת מה מה מחמה ממחמה ה מחמה מה החם מה החמה מחמה: wp-config-sample.php.

### \$ cp wp-config-sample.php wp-config.php

 $\Box$ DDD $\Box$ DB $\Box$ PASSWORD $\Box$ DB $\Box$ USER $\Box$ DB $\Box$ NAME $\Box$ D $\Box$ DD $\Box$ DD $\Box$ DD $\Box$ DDD $\Box$ DDD $\Box$ DDD $\Box$ DDD کنیده موارد موارد واردشده در این با موارد واردشده در زمان موارد واردشده در زمان ساخت با موارد وارد ا کامومه و کلمه موجود کاربری و کمک از کنید که کمکمور کنید که کمک از سه کمک از سه خط است که از سه خط است که از پا هداده مان برقران برقران برقران برقران بر

# *nginx* **<u>HUNNHHH</u>**

در این مرحله باید سطوح دسترسی و جوازهای سیستم UNIX را تعریف کنید. در سیستم UNIX هر پردازشی به  $\min$ המחרו מה מתחמה מתחמ ממחמה מהחחמה הא $\min$  מתחמת מחמה מהחחמה מתחמתה מהחחמה. מה מתחמתהם מהחחמת מה anginx و هم Apache به عنوان کاربر و همه از کاربر و همه به عنوان کاربر و از یک از یک از یک از یک از یک IDDD user ID اجرای برنامههای مورد برنامههای این امکان امکان امکان امکان میکند و میکند و مطمونهای مطمئن استرسی دستر بهدرستی صادر شده است. همچنین باید اطمینان حاصل کنید که دایرکتوری WordPress و فایلهای درون آن نامد مالکیت این کاملام باشند. باشنده باشند. باشنده باشنده باشند. باشند. باشند. باشند. باشند:

\$ cd /usr/share/nginx

\$ sudo chown -Rv www-data:www-data wordpress

گزینه -R به فرمان chown اعلام میکند که به صورت بازگشتی عمل کند. گزینه -v حالت verbose را فعال میکندهای می مومل معنا که من معنا معنا که معنا که از برنامهای معمولاً برای اضافی میکنید. معمومات میکن دریافت بازخوردهای بیشتر بهتر است از -v استفاده شود. حال زمان آن رسیده است تا سرور nginx خود را پیکربندی کنید. زمانیکه اين وب سرور را نصب کردید، فایل اصلی پیکربندی در مسیر /conf.nginx/nginx/etc قرار داشت. اما در پیکربندیهای جديد nginx به enabled/0000 on an monitor and the factor of the sites-enabled/0000 on an on on not برای نمونه، فایل /default/enabled-sites/nginx/etc سایت پیشفرض را توصیف میکند. برای ساده مراحل مراحل مراحل انجام انجام مراحل انجام انجام میتوانیم میتوانیم میتوانیم میتوانیم میتوانیم میتوانی فایل پیکربندی تنها فایل default را اصلاح کنید. همانگونه که در nginx مرسوم است، پیکربندی به بخشهای مجزا تقسیمبندی میشود. بخش server نحوه چگونگی دریافت درخواستهای http و رسیدگی به آنها را بر عهده دارد. در این مورد خاص دارد این مورد نورد ارسال مورد نامهای مورد نامهای ارسال تمام به پورت به پورت ارسا میزبان را به PHP ارجاع دهید. بخش server نمایشدادهشده در زیر، این وظیفه را بر عهده دارد.

server { listen 80 default server;; root/usr/share/nginx/wordpress;;

```
index index ohp index html index htm:
server name localhost:
location / \ntry files \text{suri} \, \text{suri} / \text{index.php?q} = \text{suri} \, \& \, \text{~sargs}};
}
error page 404 / 404.html;;
error page 500 502 503 504 /50x.html;;
location = /50x.html {
root/usr/share/nginx/html;;
}
location ~ \rightarrow \infty {
fastcqi split path info \hat{\cdot}(.+\.php)(/.+)$;;
fastcqi pass unix:/var/run/php5-fpm.sock;;
fastcqi index index.php;;
include fastcgi params;;
}
{
  اجاده مقی مقدمه مقامون من مقالهای مقاله به مقاله به کامل مقال به این مقال مقاله به بیندازیم. در ابتدا
    سرور قوم موموں موروں 80 است. اورموموں من مور مورون مقوموں مقوموں مورو مقومون مقرر مگر در شرایطی که ب
       موجهی قصد انتخاب پورت دیگری را داشته باشید. زمانی که قصد استفاده از پروتکل امنیتی SSL را
     دارید، باید از پورت 443 استفاده کنید. همچنین به یک بخش server جداگانه نیز نیاز خواهید داشت.
                                                به مراحل مراحل این مراحل کار کار، از این این میکنیم.
  همچنین برای کردن مشخص کردن و برای میزبان این کردن این میزبان در آینده، شخص دوروس داشت از نام میزبان دیگر استفا
      \Box and the fault server \Box default of \Box the server \Box the \Boxنامهای میزبانی میزبانی میزبانی و تنها میزبانی و تنها میزبانی از آن استفاده کند. اگر میزبانی از آن استفاده کند
یک سرور http میزبانی میکند، در پیکربندی باید این مؤلفه تنظیم شده باشد. اما اگر سیستمتان میزبان
                         چند سرور http است، باید تصمیم بگیرید که کدامیک به عنوان پیشفرض معرفی شود.
   نشانگر root توصیهای موضوعات است که شما میزباند و شما میزبان آنها های هستید و هم های هستید. در آنها هستید، در آ
    بعد از خارج کردن فایل tar از حالت فشرده و قرار دادن آن در آدرس/wordpress/nginx/share/usr برای
     mginx) מתחם מתחתחם הם מהם מהתחתחתות המחם החתם מהתחתחתם PHP מחם הוא היה המחתם מתחתם מם מחתחם. מם
               واقع تنها یک برنامه PHP در فايل php.index وظیفه انجام تمام کارها را بر عهده دارد. 
       ca se independent of a between the index control oppon oppon on hand on oppon op
   ترتیبات با ایران با از به کار باید از به کار به کار بردن سایر ابتدا بردن سایر مای بردن سایر بردن ابتدا از ابتد<br>ابتدای بردن سایر بردن سایر بردن ابتدا فایلهای بردن سایر بردن سایر وابسته بردن ابتدا بردن بردن بردن ابتدا برای 
                                                                     صور استفاده کردن کردپرس میشود.
  aga daga daga server name ang daga daga daga server name-server pang daga daga server name-server daga daga s
   از server_default استفاده میکنید و تنها یک میزبان مجازی (host virtual (دارید، انتخاب این گزینه
 همی هم موروم میزبانی از مور وردن هم میزبانی از میزبانی میزبانی ورور میزبانی از چند و نام این این این یک نام ای
  در مرحله بعد و با استفاده از بخش location، تعیین میکنید که بعد از دریافت یک درخواست به یک آدرس
   \Box מנסם מסם מסם מסם קספוס המנחס ממסם המנחס מם \Box nginx oo aadaa ממסם מסם מסם מסם מסם הספוס המכה
 URL درخواستی را فراخوانی کرده و نتیجه را بازگرداند، اما اگر این کار میسر نشد، باید سراغ فایل
phppp.index.php. بروی به به مروره این فایل این فایل این فایل این فایل این فایل بازگردانی بازگردانی بازگردانید.
                با این کار به جای بازگرداندن پیغام خطا، فایل php.index به مخاطب نمایش داده میشود.
       \alpha and \alpha and \alpha and \alpha and \alpha and \alpha and \alpha and \alpha and \alpha and \alpha and \alpha and \alpha \alpha and \alphafound- مثل مثل مثل مثل مثل الله الله المت از من از مای با مدیری این سمت سرور این مدیریت ایستا برای ایستا برای مدیریت
     این خطاها میکنوی میکند. برای میکند واضح اطلاع استفادها واضحت الا میکند واضح استفادها به بازدیدکنندگان بازدیدکن
                                                             רוחתה חתחתה חתחתחתה חתחת חת חתחתה חתחת.
   conone once onconone on in PHP oncon FPM .OOD oncon con FPM on Nginx OODOO on
 רומה הנו המתחרו הום התחתמם המתחתמת הנתחתמת המתחת ה התחת הות הות המתח המתחת המתחת הות הומתח. מתחת. חמת
             \pmphp of the state in the state in the state in the state in the state in the state of \pm
```
# بعد از اینکه تمام مراحل ذکرشده به اتمام رسید، میتوانید nginx را ریاستارت کنید.

#### \$ sudo nginx restart

#### רומת הנו הממת המתחת המתחתות היה המתח המתחת היה הוא המתחת המתחת המתחת המתח המתחת המתח. המתח המתחתה بهدرستی انجام شده باشد، به عنوان بخشی از مراحل نصب وردپرس از شما خواسته میشود تا یک زبان را הוהרותה התחת. הוה הוה ההתחת החת התחת החת החת החתחת החתה הוה המחתחת הוה התחתה החת. הוה ההחתה החת برویده و عنوانی موجود انتخاب و عنوانی و نام کاربری مدیریت و انتخاب و انتخاب و انتخاب و آدرس ایمیل را وارد.

#### **نتیجهگیری**

نصب و تنظیمات است. به همراه از این این مورسه است. بسیار است. بسیار است. بسیار است. بسیار این این این قبل از قب  $\Box$ הותה המתחרת FPM הם מהם החת החת היום המת המתה המתח מהתח החתה מתחתה מתחתחתה הם מתחתה מתחתחת תה מתח از امتیازات nginx بهره میبرد، پیادهسازی کنید. با وجود اینکه میتوانید وردپرس را از طریق get-apt یا سایر مدیریت با سایر مدیریت به این کار مدیریت پرکسی کنید و به این کار به این کار به این کار به این که به بهر متکی به موضوع میزان بودن موجود میکنید و بودن استفاده بودن توزیع از آن استفاده به بهناچار میکنید و به بهناچار ا بهروزرسانیهای مستقل خود وردپرس تا زمان عرضه توسط توزیع لینوکس به تعویق خواهد افتاد. البته افزونهها مه بافزونه مهم مهمونهها مهمونه مهم مهمونه مهم از این قاعده میشوند، از این قانوند،

#### **منابع**

Nginx سرور معروفی است و به همین معروفی است و به معروفی است و اطلاعات در دسترس است. است و این دسترس است. یکی از بهترین منابع، **[سایت رسمی این شرکت](http://nginx.com)** است. از طریق این سایت میتوانید اسناد و مطالب آموزشی پرباری را مطالعه کنید که شامل **[بخش ویکی](https://www.nginx.com/resources/wiki/start)** به همراه پیشنهادها و توصیههای سایر کاربران نیز میشود. وردپرس نیز به محبوبی محبوبیت زیاد بین کاربران بین کاربران محبوبی محبوبیت محبوبیت بین کاربران معروفی تبدیل شده ا از **[سایت رسمی](http://wordpress.org)** آن منابع فراوان و ارزشمندی را به دست آورید. علاوه بر این، در محیط وب، اطلاعات، منابعت به اموزهای منابعها و اموزهای موجود درباره وردپرس و میتواند و دارد که میتواند و دارد که دارد که از این ن است از قابلیتهای محتوان از قابلیتهای ارزشمند این سیستم معروف به محتوا معروف به شما کمک کند. این سیستم کند این بات پانان احتمالی با احتمال نشر زمان نصب استفاده استفاده با جستوجو در زمان استفاده با جستوجو در زمان استفاده ب org.wordpress.org. הם ממתחמתם ממתחמתם מה ממחה ממחה מהחם מהחם מחחם.

**مترجم:**  mononno nono **منبع:**  لینوکسژورنال **دسته بندی: DODDDD تاریخ انتشار:**  12:10 - 27/08/1395 **برچسب:**  [وب سرور](https://www.shabakeh-mag.com/tag/%D9%88%D8%A8-%D8%B3%D8%B1%D9%88%D8%B1) - [MySQL](https://www.shabakeh-mag.com/tag/mysql) - [سرویسدهنده وب](https://www.shabakeh-mag.com/tag/%D8%B3%D8%B1%D9%88%DB%8C%D8%B3%E2%80%8C%D8%AF%D9%87%D9%86%D8%AF%D9%87-%D9%88%D8%A8) - [نصب وردپرس](https://www.shabakeh-mag.com/tag/%D9%86%D8%B5%D8%A8-%D9%88%D8%B1%D8%AF%D9%BE%D8%B1%D8%B3) - [پیکربندی nginx](https://www.shabakeh-mag.com/tag/%D9%BE%DB%8C%DA%A9%D8%B1%D8%A8%D9%86%D8%AF%DB%8C-nginx) - [وردپرس](https://www.shabakeh-mag.com/tag/%D9%88%D8%B1%D8%AF%D9%BE%D8%B1%D8%B3) - [WordPress](https://www.shabakeh-mag.com/tag/wordpress) - [پایگاه](https://www.shabakeh-mag.com/tag/%D9%BE%D8%A7%DB%8C%DA%AF%D8%A7%D9%87-%D8%A7%D8%B7%D9%84%D8%A7%D8%B9%D8%A7%D8%AA%DB%8C) Nginx - **FIFIFIFIFIFITI** 

**https://www.shabakeh-mag.com/workshop/5410:NNNNNNNNNN**